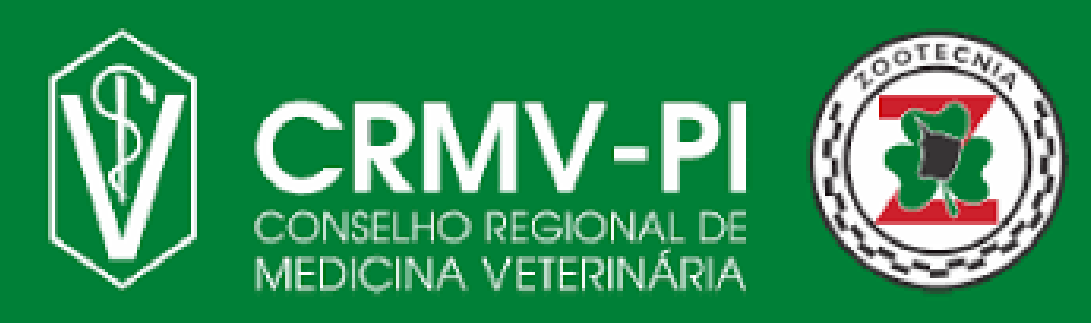

**Fique atento as nossas novas atualizações cadastrais, de acordo com a nova Resolução CFMV nº 1475/2022.**

## **Recadastramento (Res. 1475/2022)**

## **Siga nosso Passo a Passo:**

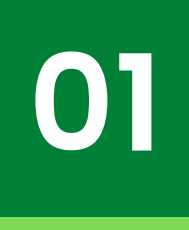

**Antes de iniciar o processo de recadastramento, tenha salvo em seu dispositivo os seguintes documentos:**

- **Documento de identificação dotado de fépública**
- **CPF (caso não conste no documento anterior)**
- **Prova de quitação do serviço militar (obrigatório para homens)**
- **Fotografia digital de sua assinatura em papel branco (para a confecção da carteira digital)**
- **Diploma ou declaração de conclusão de curso expedido pela Instituição de Ensino Superior**

**Fotografia digital recente, formato 3x4**

**02**

**Acesse o SISCAD WEB** *[Clicando](https://app.cfmv.gov.br/usuario/login) aqui ou* **apontando a câmera do celular para QR-CODE ao lado e clique em "recadastramento".**

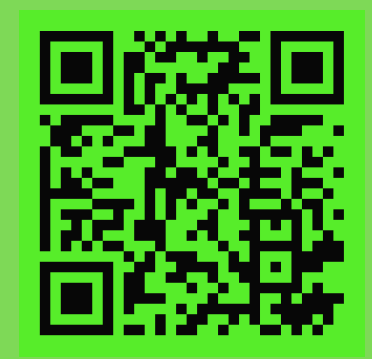

**03**

**Você pode acompanhar o STATUS da análise pelo seu login no [Siscad](https://app.cfmv.gov.br/) Web. A versão digital da cédula de identidade profissional será liberada após a conclusão da análise.**